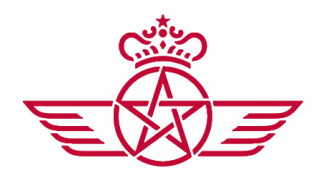

### **HOW TO START FLYING WITH US?**

**POWERED BY RAM Virtual Lines (ram-vlines.com)**

## **STEP BY STEP (1 page, 1 step)**

## **1. Create an Account**

Go to our [register](https://ram-vlines.com/register1.php) page and fill the informations required (**pay attention to callsign**) then submit it. After that you will receive an email containing your forum login username and your discord code. By the way, you will find our discord link in this mail so just join it and please save your this mail until you are fully registered because it contains precious informations.

*Note:*

- *- Your discord code is temporary conserved until you join our discord server and typed the command submitted ( /r [CALLSIGN] [CODE] ) in #commands channel. In addition if you don't know what discord is or how to use it please follow [this](https://support.discordapp.com/hc/en-us/articles/219470277-Getting-Started) link*
- *- If you encountered problems with your inscription, join discord and ask for staffs. They will help you.*

#### **Why need I have an discord account linked to vRAM service?**

**Firstly because it's help us to assure your identity, then you will be able to get any informations anywhere and anytime like your profile, others profile, live flights, booking, etc.. finally to tell you when your account is activated and to be safe about your account if you missed something.**

## **2. Login**

After your account activation, you can connect to your pilot panel. To do that, go to the main [page](https://ram-vlines.com/) then press login in the top menu:

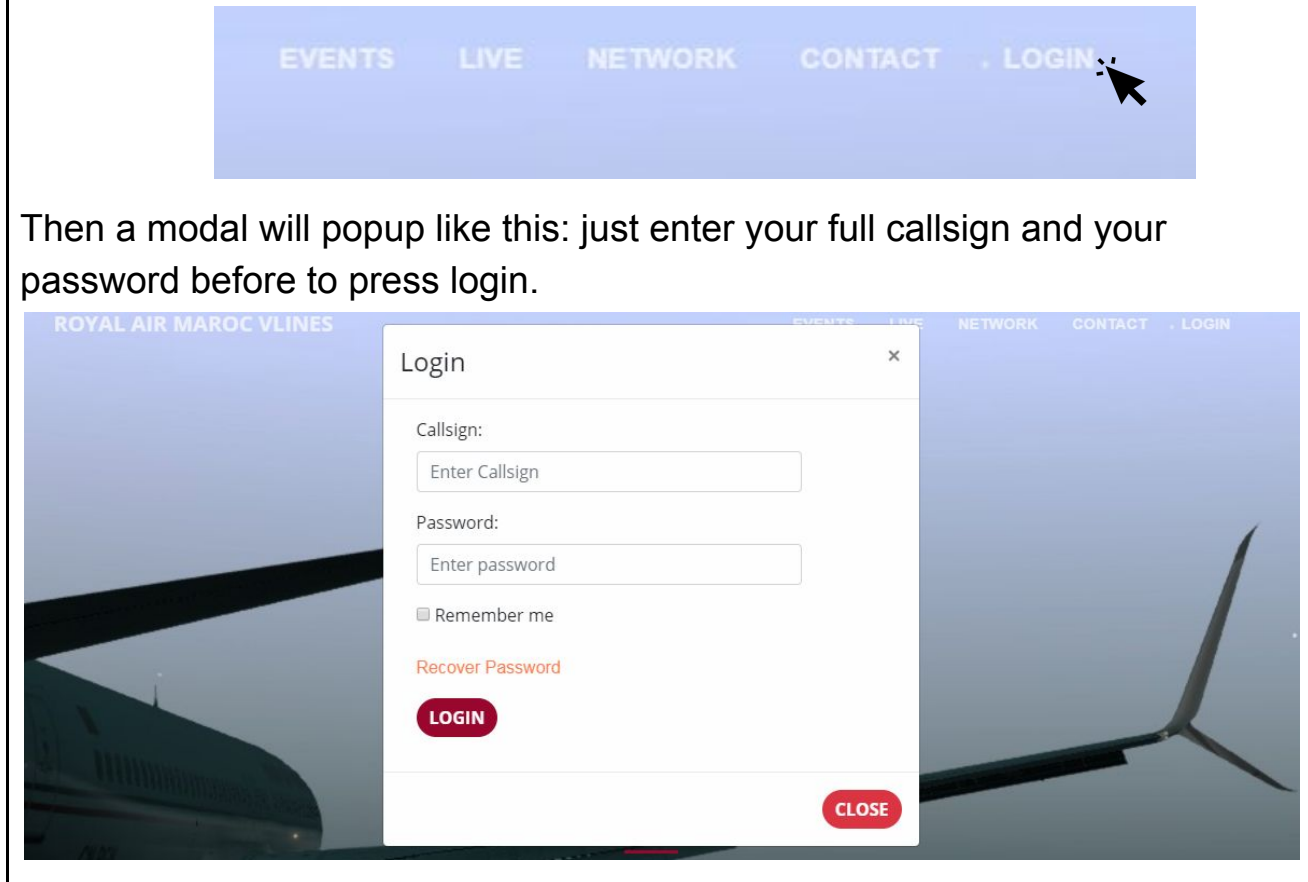

*Note:*

*- If you have troubleshooting with login, contact us quickly.*

### **3. Booking**

When you are logged-in you will be in your pilot page. If not the case, go to the [home](https://ram-vlines.com/) page and press "check-in".

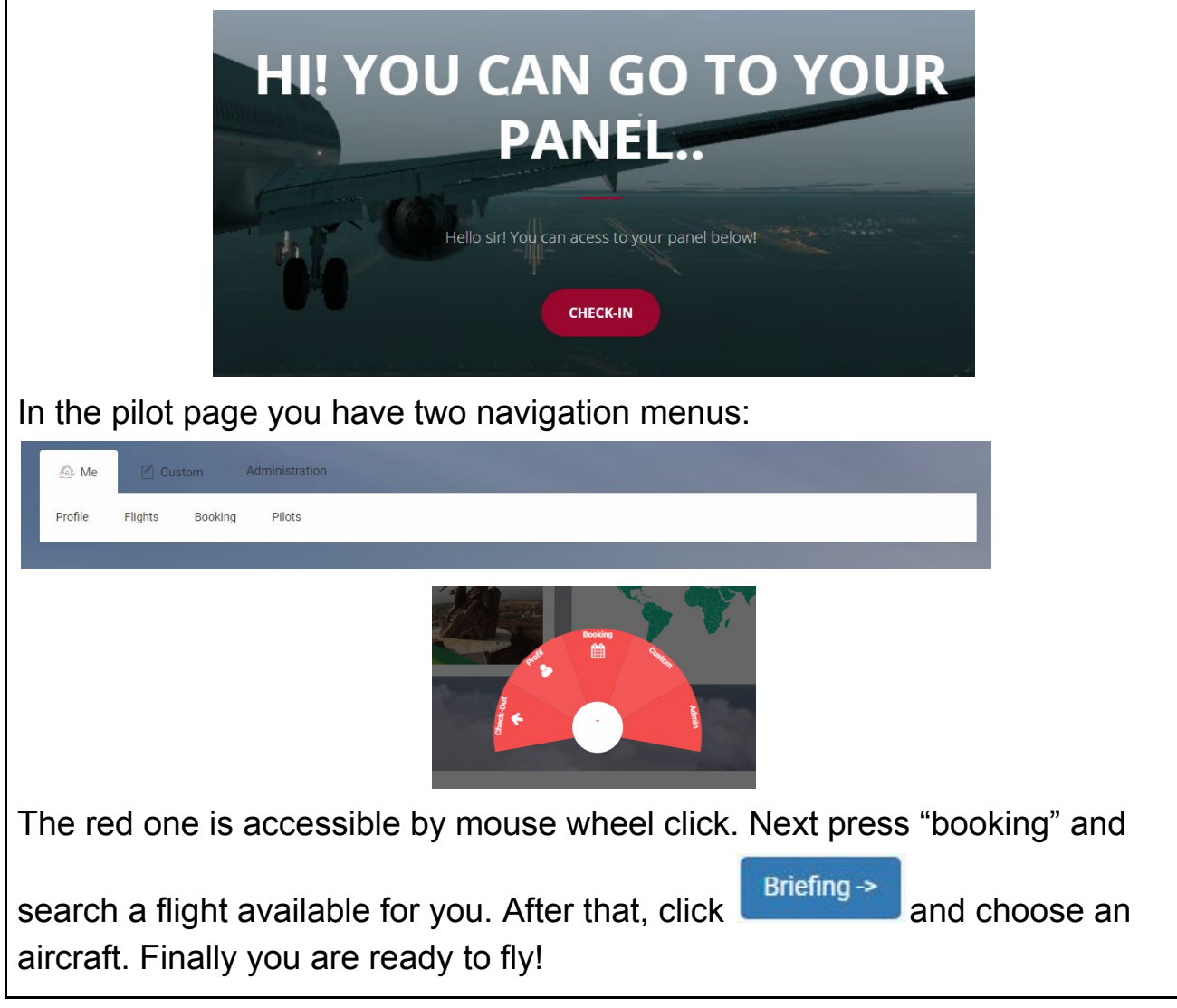

*Note:*

*- Now you have booked a flight, so the next step is to get an acars software (page below).*

## **4. ACARS Tracker**

For the moment you can fly with **SIMACARS**. Our tracker is coming soon... To install this software we made for you an simple installer available [here](https://drive.google.com/open?id=1dMCTWdYfhIQiChCMXxcqiWKj6bfRTEjj).

*Note:*

*- For more informations about using SIMACARS follow this [link.](https://www.simacars.net/)*

*- All bugs from SimAcars cannot be corrected by us because we don't own it. By the way our [status](https://ram-vlines.com/status/) page is available to check our services development.*

# **HAVE A NICE FLIGHT, ENJOY!**